TALLINNA TEHNIKAÜLIKOOL Infotehnoloogia teaduskond Tarkvarateaduse instituut

Lenar Valk 135094

# **AS SALUTAGUSE PÄRMITEHASE TOOTE ANALÜÜSI TULEMUSTE ANDMEHALDUSSÜSTEEMI PARENDAMINE**

Bakalaureusetöö

Juhendaja: Mart Roost MSc Lektor

# **Autorideklaratsioon**

<span id="page-1-0"></span>Kinnitan, et olen koostanud antud lõputöö iseseisvalt ning seda ei ole kellegi teise poolt varem kaitsmisele esitatud. Kõik töö koostamisel kasutatud teiste autorite tööd, olulised seisukohad, kirjandusallikatest ja mujalt pärinevad andmed on töös viidatud.

Autor: Lenar Valk

20.05.2017

### **Annotatsioon**

<span id="page-2-0"></span>Käesolev bakalaureusetöö käsitleb AS Salutaguse Pärmitehase toodete väljasaatmise protsessi parendamist. Antud töö peamiseks eesmärgiks on analüüsida ettevõtte toote analüüsi tulemuste sisestamise protsessi ja tuua välja hetkelise protsessi kitsaskohad ning vajalikud parendused, et muuta analüüsi tulemuste sisestamine efektiivsemaks ja turvalisemaks.

Lõputöö esimeses pooles antakse ülevaade AS Salutaguse Pärmitehasest ja detailsemalt räägitakse toote analüüsi tulemuste sisestamisest.

Töö teises pooles tutvustakse rakendatavat teooriat ja metoodikaid, teostatakse analüüs praeguse süsteemi kohta ja tuuakse välja puudused ning pakutakse võimalusi protessi parendamiseks.

Töö tulemusena on joonestatud diagrammid ja teostatud ülevaatlik analüüs ning pakutud välja uus andmehaldussüsteem, ENTU, mis võimaldaks eemaldada toote analüüsi tulemuste sisestamise praegused kitsaskohad ja vastaks uue analüüsi nõutele.

Lõputöö on kirjutatud eesti keeles ning sisaldab teksti 25 leheküljel, 4 peatükki, 14 joonist, 1 tabelit.

### **Abstract**

# <span id="page-3-0"></span>Improvement of laboratory analysis recording process of Salutaguse Pärmitehas

The bachelor's thesis is about analysing and making an improvement of the laboratory analysis recording process of Salutaguse Pärmitehas. The aim of the work is to bring out all necessary improvements to make laboratory analysis recording process more efficient and secured.

The first part in the thesis gives an overview of the company and more detailed overview about laboratory analysis recording process.

The second part of the work describes what methods are implemented to analyse the process, how the AS IS process is working at the moment and what are the inefficiencies of the process. Also Author makes a suggestion for the improvements of process.

As a result, the new analysis recording process will be modelled, detailed overview of new process is given and a new software is suggested. New software is called ENTU and it is meeting all the requirements of the new process and will cover all the inefficiencies.

The thesis is in Estonian and contains 25 pages of text, 4 chapters, 14 figures, 1 table.

# **Lühendite ja mõistete sõnastik**

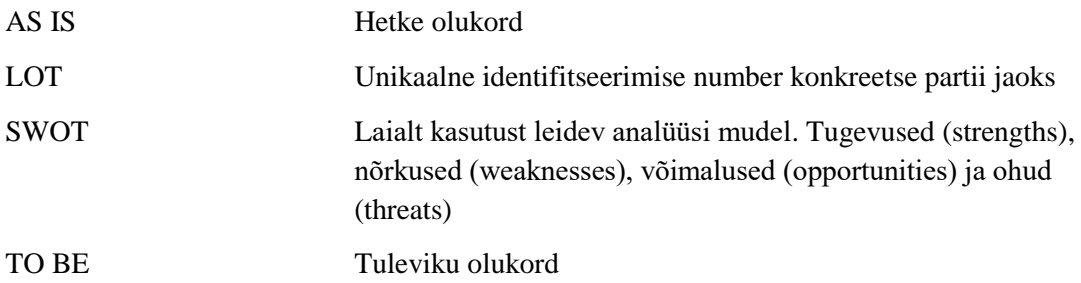

# **Sisukord**

<span id="page-5-0"></span>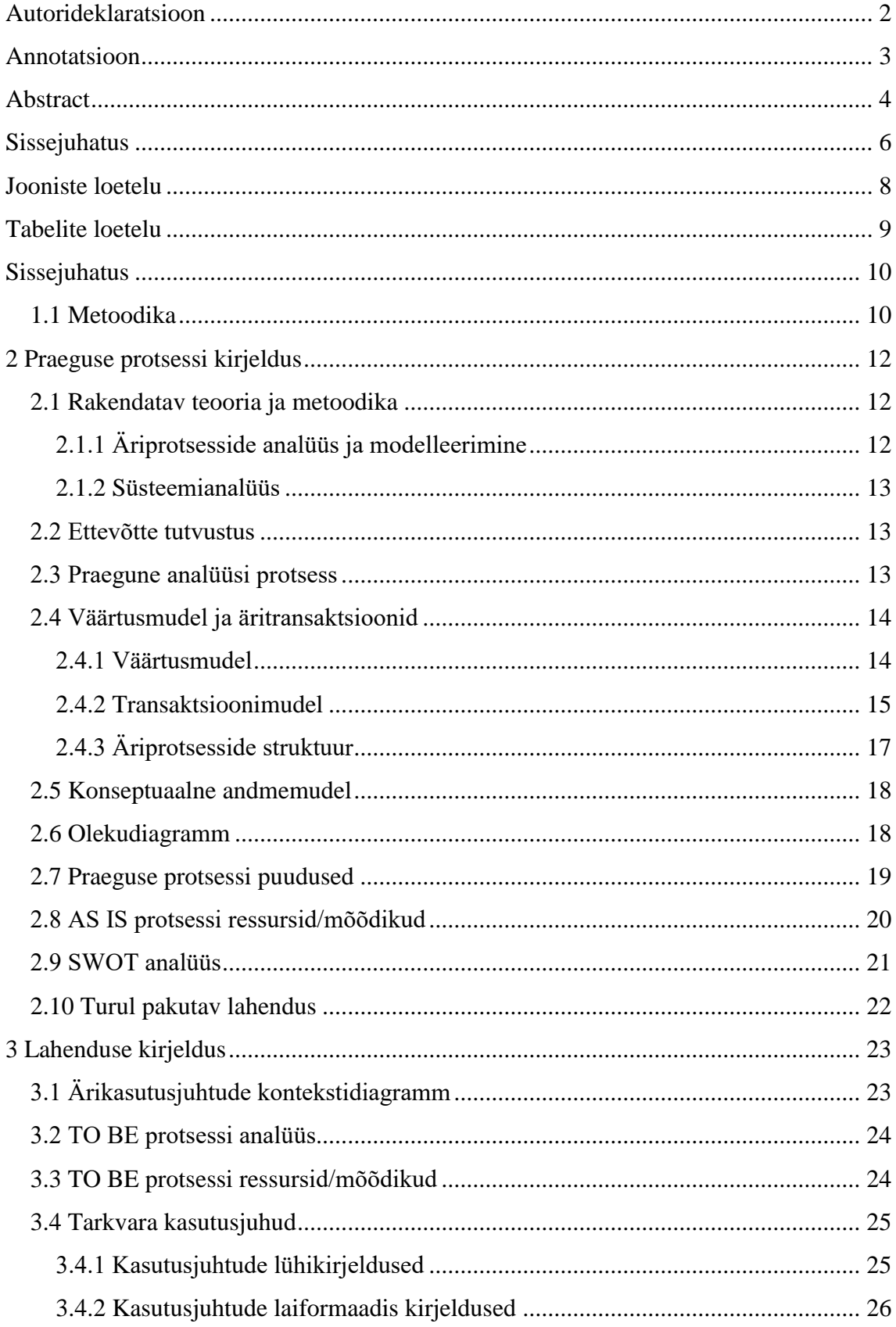

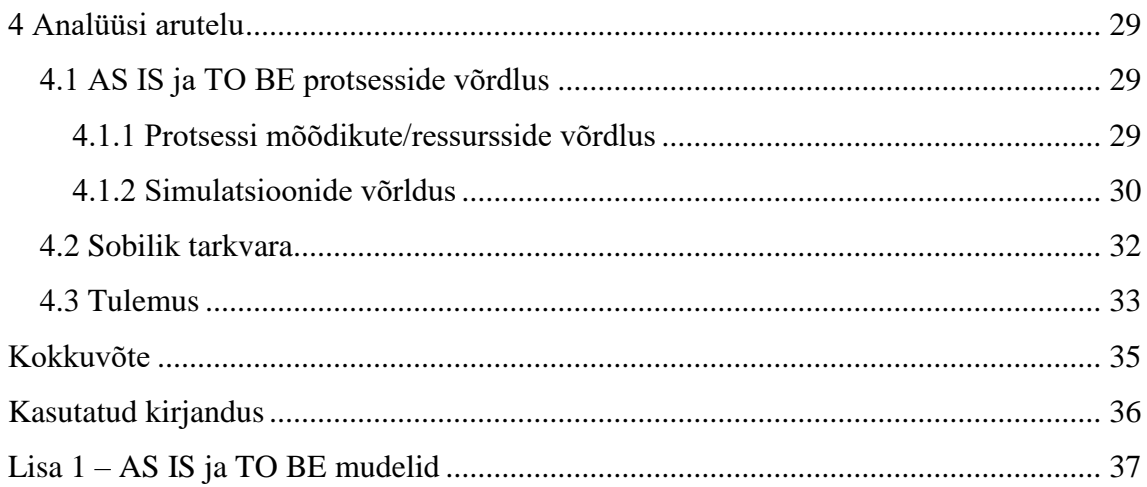

# **Jooniste loetelu**

<span id="page-7-0"></span>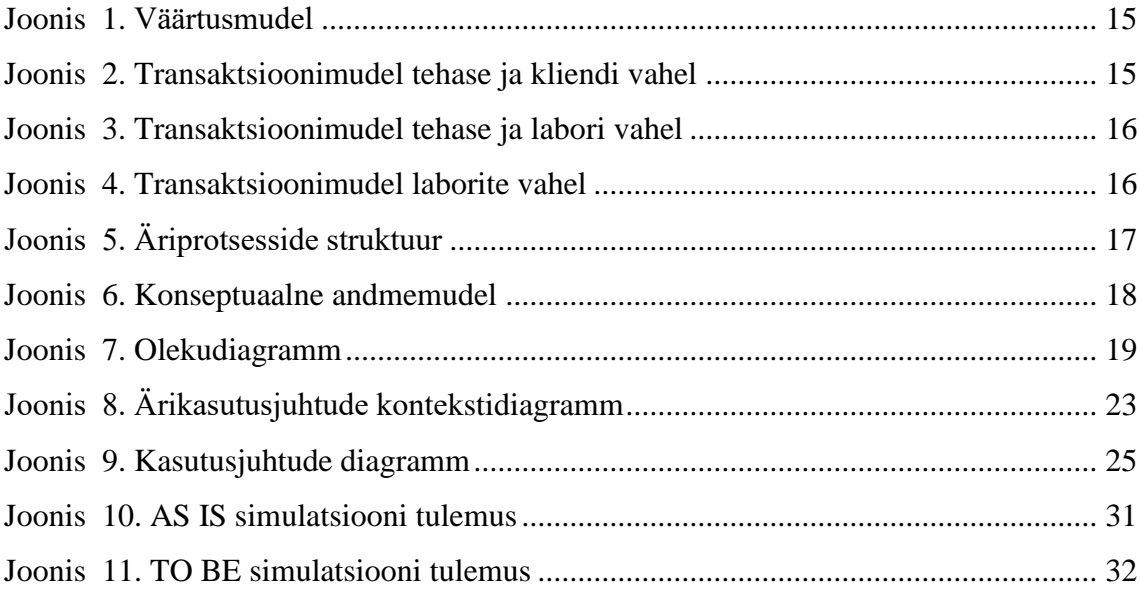

# <span id="page-8-0"></span>**Tabelite loetelu**

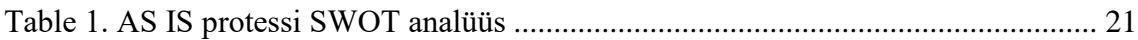

## <span id="page-9-0"></span>**Sissejuhatus**

Antud töö teemaks on AS Salutaguse Pärmitehase toodete väljasaatmise protsessi parendamine. Teema valik on tingitud autori soovist antud ettevõtte protsesse efektiivsemaks ja turvalisemaks muuta. Peamiseks probleemiks on toodete analüüsi tulemuste sisestamine süsteemi. Süsteem koosneb tabelitest, mida hallatakse igapäevaselt tabeltöötlusprogrammiga Excel. Eksisteeriv lahendus ei paku labori personalile võimalust sisestada analüüsitulemusi samaaegselt. Tehas ei saa enne kaupa välja saata, kui tulemused on süsteemi jõudnud. Lisaks on probleemiks andmete vähene kaitse ja andmeid on võimalik üle kirjutada. See võimaldab töötajatel tulemusi võltsida ja kogemata valele reale kirjutada. Probleemid muudavad labori töö ebaefektiivsemaks ja andmed ei ole kaitstud ning võib esineda andmete üle kirjutamist.

Lõputöö eesmärkideks on:

- Analüüsida Salutaguse Pärmitehase kasutusel olevat toote analüüsi tulemuste sisestamise süsteemi
- Täpsemalt kaardistada probleemid eksisteerivas lahenduses
- Viia läbi simulatsioon AS IS ja TO BE mudelitega ja neid tulemusi võrrelda
- Modelleerida uus lahendus
- Leida olemasolev tarkvara, mis vastaks uutele nõuetele

<span id="page-9-1"></span>Oodatavaks tulemuseks on olemasoleva ja parendatud süsteemi analüüs.

### **1.1 Metoodika**

Peamiseks metoodikaks on analüüs. Analüüsitakse olemasolevat ja uut lahendust, sealhulgas luuakse erinevad diagrammid ja mudelid ning viiakse läbi simulatsioonid ja tuuakse välja, kui suur on ajaline erinevus.

Samuti luuakse uue lahenduse jaoks uued funktsionaalsed nõuded, mille loomisel konsulteeritakse tegevjuhi ja laboris töötavate isikutega, kes antud protessiga kokku puutuvad, et arvestada ka nende ootustega. Funktsionaalsused modelleeritakse UML modelleerimiskeeles tarkvaraga Enterprise Architect. Funktsionaalsed nõuded esitatakse kasutusjuhtudena, millele on lisatud kasutusjuhtude lühi- ja laiformaadis kirjeldused. Mittefunktsionaalsed nõuded on esitatud kvaliteedieesmärkidena.

Antud süsteemi parendamiseks teostatakse praegusele süsteemile ärianalüüsi, mille käigus luuakse AS IS mudel, väärtusmudel, äritransaktsioonid, konseptuaalne andmemudel ja olekudiagramm. Lisaks viiakse läbi SWOT analüüs, et saada aru süsteemi nõrkustest ja tugevustest. Töös tuuakse välja protsessi ressursid/mõõdikud ja praeguse protsessi puudused. Lõpuks võrreldakse AS IS ja TO BE mudelite ajalise ressursi kasutamist, mille põhjal tehakse järeldused.

Töö esimeses osas saab üldise ülevaate toodete väljasaatmise protsessist ning samuti AS Salutaguse Pärmitehase tegevusalast. Töö teine osa on keskendunud parema lahenduse loomisele. Viimases osas esitatakse lahendus protsessi parendamiseks ning võrreldakse antud lahendust olemasolevaga. Samuti antakse ka lühike ülevaade tuleviku väljavaadetest.

# <span id="page-11-0"></span>**2 Praeguse protsessi kirjeldus**

### <span id="page-11-1"></span>**2.1 Rakendatav teooria ja metoodika**

### <span id="page-11-2"></span>**2.1.1 Äriprotsesside analüüs ja modelleerimine**

Äriprotsesside modelleerimine võimaldab ettevõtetel esitada ettevõttesiseseid tegevusi graafilisel kujul ja annab organisatsioonile võime protsesse paremini mõista. Lisaks aitab graafiline viis mõista, millised osapooled osalevad ettevõtte protsessides ja aitab ettevõttel kiirelt kohanduda uute olukordadega. Kokkuvõttes pakub äriprotsesside modelleerimine täielikku võimalust protsesside dokumenteerimiseks, infovahetuseks ja protsesside parendamiseks[1].

Äriprotsesside kirjeldamisel on kõige lihtsamaks ja selgemaks meetodiks voodiagramm, mis näitab protsessi algust ja lõppu ning milline on tegevuste järjestus. Voodiagramm on soovitatav koostada selleks mõeldud tarkvaraga, kuid seda on võimalik koostada ka mõne rohkem levinud kontoritarkvara abil. Õige tarkvara kasutamine võimaldab paremini kinni pidada notatsiooni reeglitest ja kasutada simulatsioone, mille abil ettevõtte protsesse paremini mõõta[2].

Äriprotsesside graafilisel kirjeldamisel tehakse hetkel kasutuses oleva süsteemi voodiagramm AS IS ja uue lahenduse voodiagramm TO BE.

AS IS modelleerimine on tähtis, sest hetkel kasutuses oleva lahenduse modelleerimine toob välja kitsaskohad. Samuti tekib hea ülevaade ja teadmised praeguse lahenduse kohta, mis aitab leida paremaid lahendusi uute protsesside loomisel ja toob välja ettevõtte protsessis esinevad probleemid, mis võivad ilma mudelita tähelepanuta jääda. Sellest võib järeldada, et AS IS modelleerimine on kasulik. Puuduste tuvastamine ja diagrammiga võimalike parenduste näitamine tõestab hetkelise lahenduse kasutajatele, et on olemas efektiivsem viis. Lisaks annab modelleerimine ülevaate, kui suuri ressursse on vaja, et kitsaskohti parandada. Võib juhtuda, et mõni nõrkus on võimalik parandada ära minimaalsete ressurssidega[3].

TO BE modelleerimine põhineb AS IS mudelil ja analüüsis välja toodud kitsaskohtadest. Tulevase lahenduse modelleerimisel arvestatakse ettevõtte eesmärkidega. Peamised ettevõtte eesmärgid on kuluefektiivus, parem kommunikatsioon osapoolte vahel, protsessi lihtsustamine ja parem ajakasutus[3].

#### <span id="page-12-0"></span>**2.1.2 Süsteemianalüüs**

Töös rakendatakse Süsteemianalüüsi aines õpetatud metoodikat, mis kombineerib *Unified Process-i*[4] ärimodelleerimise ning nõuete analüüsi meetodeid väärtusvahetuste[5] ja äritransaktsioonide[6] modelleerimise meetoditega.

Väärtusvahetuste ja äritransaktsioonide modelleerimisel rakendatakse originaalnotatsioonide (vastavalt e3-value ning DEMO) asemel lihtsustatud UML-põhist esitlust vastavalt juhendaja koostatud õppematerjalidele[7].

### <span id="page-12-1"></span>**2.2 Ettevõtte tutvustus**

Salutaguse Pärmitehas AS on erinevaid pärme ja taimekaitsevahendeid valmistav ettevõte, mis alustas tegevust 1930. aastal. Ettevõtte kontor ja tootmishoone asuvad Raplamaal, Kohila vallas, Salutaguse külas[8].

Salutagusel asuv pärmitehas on väike osa Lallemandi kontsernist. Lallemand on Kanada ettevõte, mis on üks maailma suurimaid ja paindlikumaid inaktiivse pärmi tootjaid. Peale pärmi toodetakse Salutagusel ka hallitusi ja baktereid metsatööstusele ning haljastusele[8].

Pärmitehase tooted on üle maailma kõrgelt hinnatud ja tunnustatud erinevate auhindadega. Näiteks mineraalide ja vitamiinidega rikastatud kuivpärmi kaubamärki Lalmin on tunnustatud 2004 aastal Kellerwirtschatt kategooria innovaatilisuse kuldauhinnaga. Inaktiivse kuivpärmi segude Natstep kaubamärki on 2006 aastal tunnustatud VINITECH TROPHIES 2006 auhinnaga, kui trendikamaile tootearendajale. Inaktiveeritud kuivpärmi Engevita kaubamärk on *premium* klassi toodete nimekirjas ja turul kõrge nõudlusega[9].

### <span id="page-12-2"></span>**2.3 Praegune analüüsi protsess**

Hetkelise protsessi (Joonis 12) etapid tegutsemise järjekorras:

- Proovid jõuavad laborisse
	- o Tehakse analüüsid
- o Proovid lähevad spetsiaalsete analüüside tegemiseks välislaborisse
	- Tulemused saadetakse välislaborist tehase laborisse
- Tulemused jõuavad laborisse
	- o Tulemused sisestatakse süsteemi
	- o Tulemused sisestatakse süsteemi 15 minutilise viivitusega
- Kontrollitakse visuaalselt, kas analüüsitulemused vastavad kliendi nõudmisetele
	- o Kui ei vasta, siis tuleb teostada kordusanalüüs
		- Kui kordusanalüüs ei vasta nõuetele, läheb toode mahakandmisele
- Analüüsitulemused ja kliendi nõuded sisestatakse manuaalselt tühja sertifikaadi vormi
- Toode saadetakse välja

Antud töös käsitletakse valmistoodangu vabastamise protessi. Toote vabastamine tähendab, et toote kõik analüüsid vastavad kliendi nõuetele ja on antud luba setifikaadi tegemiseks. Peale toote vabastamist luuakse analüüsitulemuste põhjal sertifikaat. Sertifikaadi peale lähevad erinevad toote analüüside tulemused. Peale sertifikaadi loomist on lubatud toode kliendile saata[10].

Toote valmistamise ja pakendamise käigus võetakse proovikotid, mis viiakse laborisse. Proovide saabumisel teostatakse analüüsid kohalikus laboris ning spetsiifilised analüüsid välislaboris. Analüüsitulemused fikseeritakse vastavalt töölehtedele ja koondatakse toodete analüüsi tulemuste tabelisse[10].

### <span id="page-13-0"></span>**2.4 Väärtusmudel ja äritransaktsioonid**

### <span id="page-13-1"></span>**2.4.1 Väärtusmudel**

Tehase, labori ja välislabori vaheline koostöö hakkab tegelikkuses toimima alles siis, kui osapoolte vahel toimuvad väärtusvahetused. Väärtusvahetusi kirjeldab graafiliselt järgnev väärtusmudel, kus väärtusvahetuse osapooled näidatakse UML tegutsejatena, väärtusvahetused nendevaheliste nooltega ning vahetatavad väärtusobjektid märksõnadega nooltel[7].

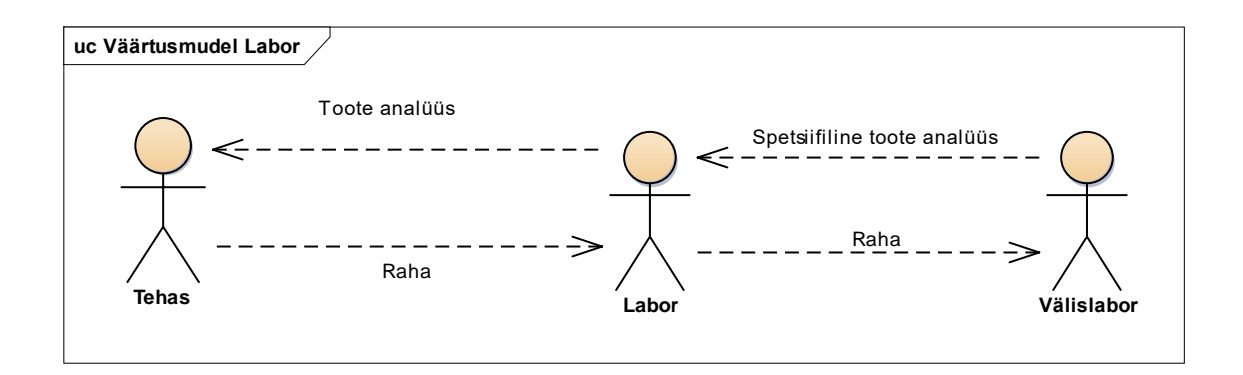

Joonis 1. Väärtusmudel

<span id="page-14-1"></span>Süsteemianalüüsis õpitud väärtusvahetuse (noolte) realiseerimiseks peavad osapooled läbi viima väärtustegevusi ehk äritransaktsioone. Iga transaktsioon väljendab kindla äriteenuse osutamist kahe osapoole vahel nii, et üks osapooltest on teenuse tellija ja teine täitja rollis.

Teisendame eelnevad väärtusmudelid järgnevateks transaktsioonimudeliteks, mis on esitletud kihiti alates kõige üldisemast liikudes aina täpsemaks.

### <span id="page-14-0"></span>**2.4.2 Transaktsioonimudel**

Süsteemi tähtsuse mõistmiseks luuakse kolm kihti transaktsioone.

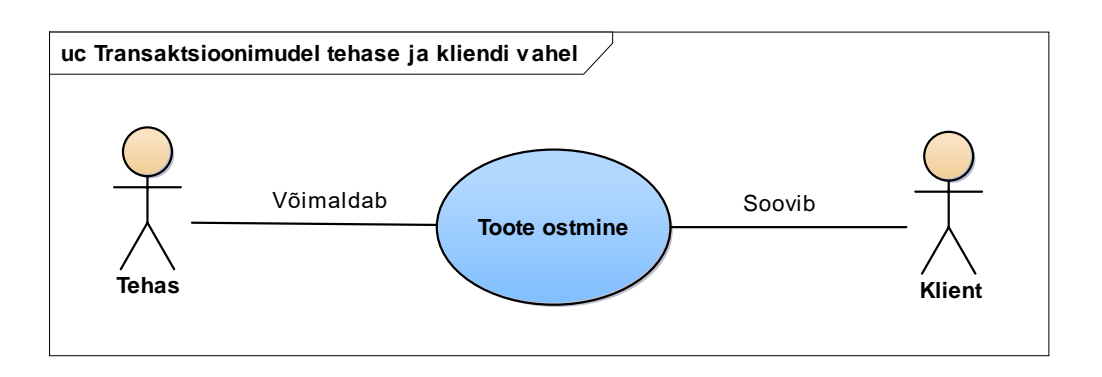

Joonis 2. Transaktsioonimudel tehase ja kliendi vahel

<span id="page-14-2"></span>Kliendi eemärk on osta toodet, mis oleks kvaliteetne ja vastaks nõudmistele.

Tehase eesmärk on kliendi eesmärki toetada ja võimaldada maksimaalse kvaliteediga toode, millele on tehtud vajalikud analüüsid.

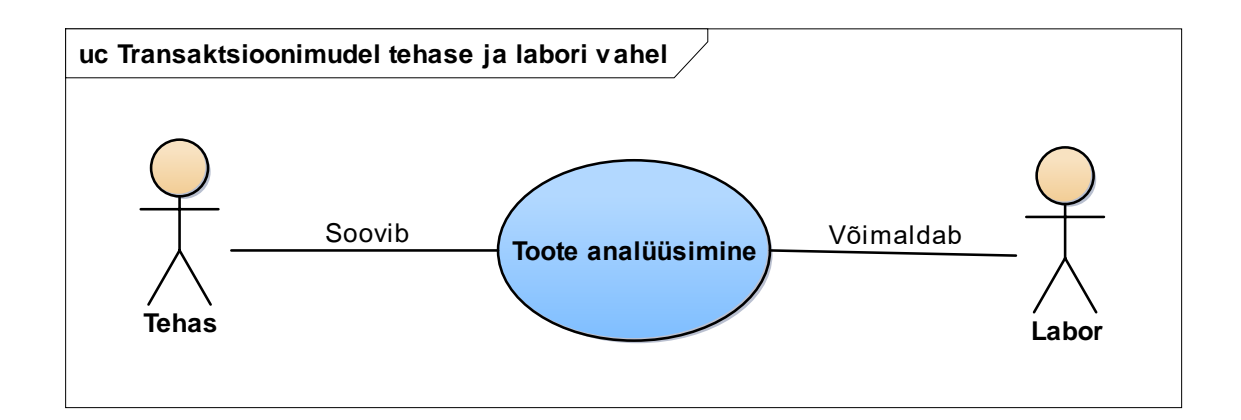

Joonis 3. Transaktsioonimudel tehase ja labori vahel

<span id="page-15-0"></span>Tehase eesmärk on saada võimalikult hea ja täpne toote analüüs, mis garanteerib, et toode on kvaliteetne.

Labori eesmärk on tehase eesmärki toetada parimal viisil ja teostada toote analüüs.

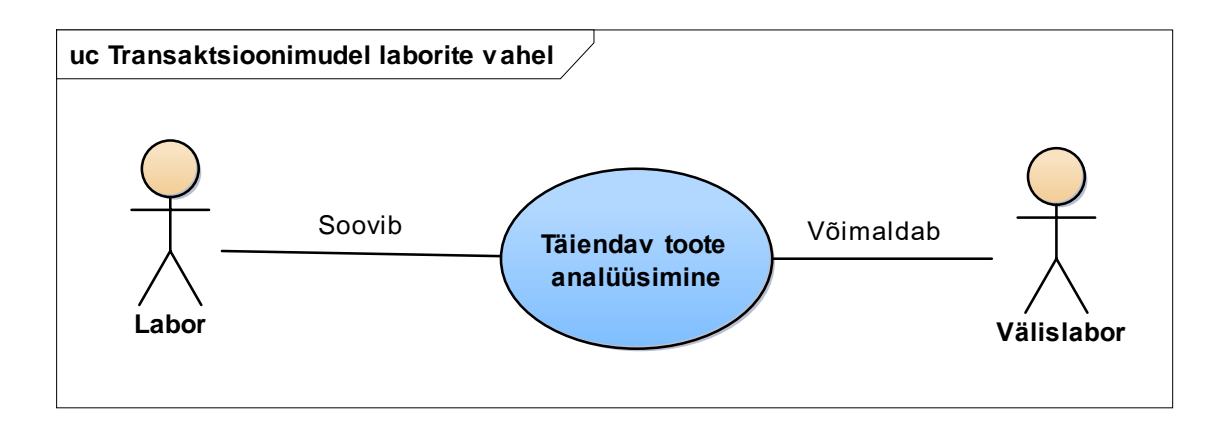

Joonis 4. Transaktsioonimudel laborite vahel

<span id="page-15-1"></span>Labori eesmärk on teostada võimalikult täpne toote analüüs.

Välislabori eesmärk on labori eesmärki toetada ja teostada tootele spetsiifilised analüüsid

### <span id="page-16-0"></span>**2.4.3 Äriprotsesside struktuur**

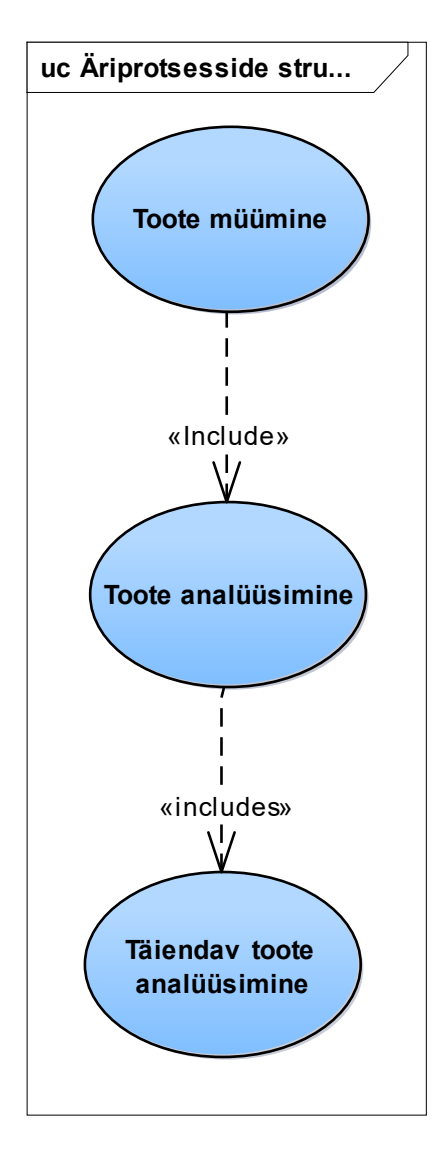

Joonis 5. Äriprotsesside struktuur

<span id="page-16-1"></span>Kasutusjuhtude diagrammil on välja toodud kogu äristruktuur, millest süsteem täidab toote analüüsimise ja spetsiifilise toote analüüsimise funktsionaalsused.

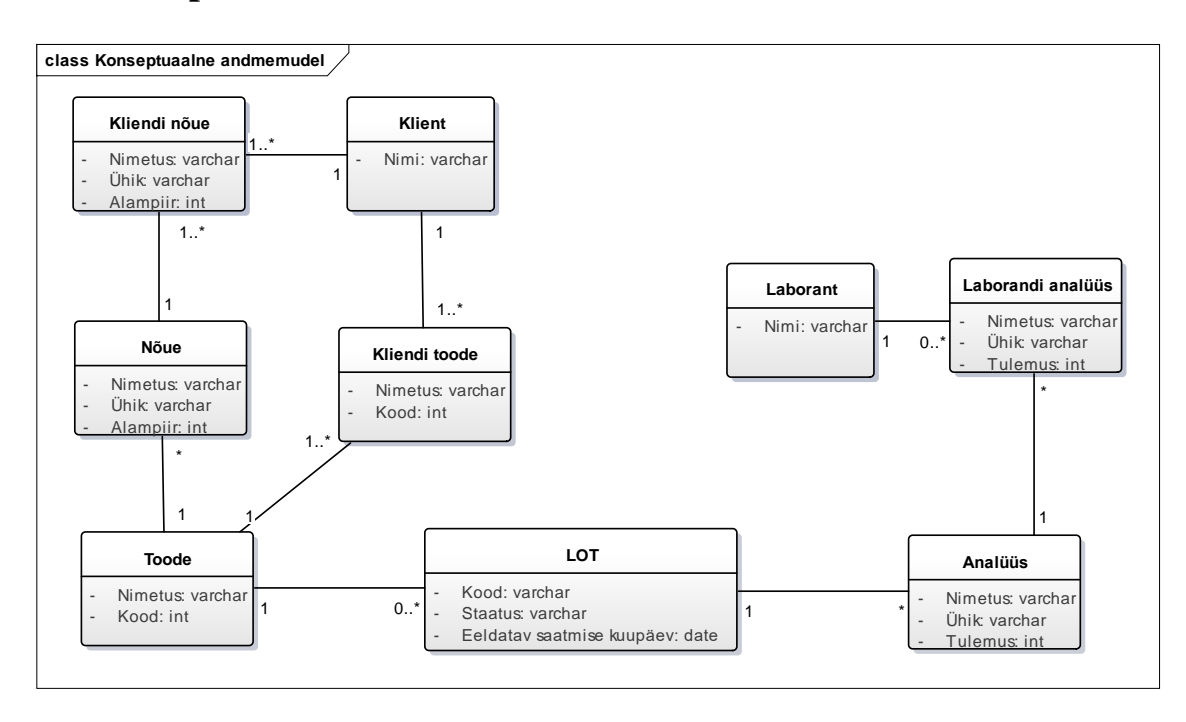

## <span id="page-17-0"></span>**2.5 Konseptuaalne andmemudel**

Joonis 6. Konseptuaalne andmemudel

<span id="page-17-2"></span>Antud konseptuaalses andmemudelis on väljatoodud erinevad elemendid, mis on antud protsessiga seotud. LOT on unikaalne identifitseerimise number konkreetse partii jaoks. Mudeli põhielemendiks on LOT, millel on kood, staatus ja eeldatav kuupäev, millal toodang tellijale saadetakse. Kuna toote iga partii tootmisel on võimalik saada erineva kvaliteediga toode, siis eristatakse tooteid LOT-idena, et oleks kergem tooteid hallata. Osad kliendid võivad osta erinevaid tooteid ja neil on iga toote kohta erinevad nõuded, millele toode peab vastama. Igale LOT-ile tehakse analüüsid, mida teostavad erinevad laborandid, sest igal laborandil on spetsiaalsed oskused teha kindlaid analüüse.

### <span id="page-17-1"></span>**2.6 Olekudiagramm**

Olekudiagramm toob välja süsteemi põhiobjekti seisundid ja kuidas põhiobjekt olekute vahel liigub[11].

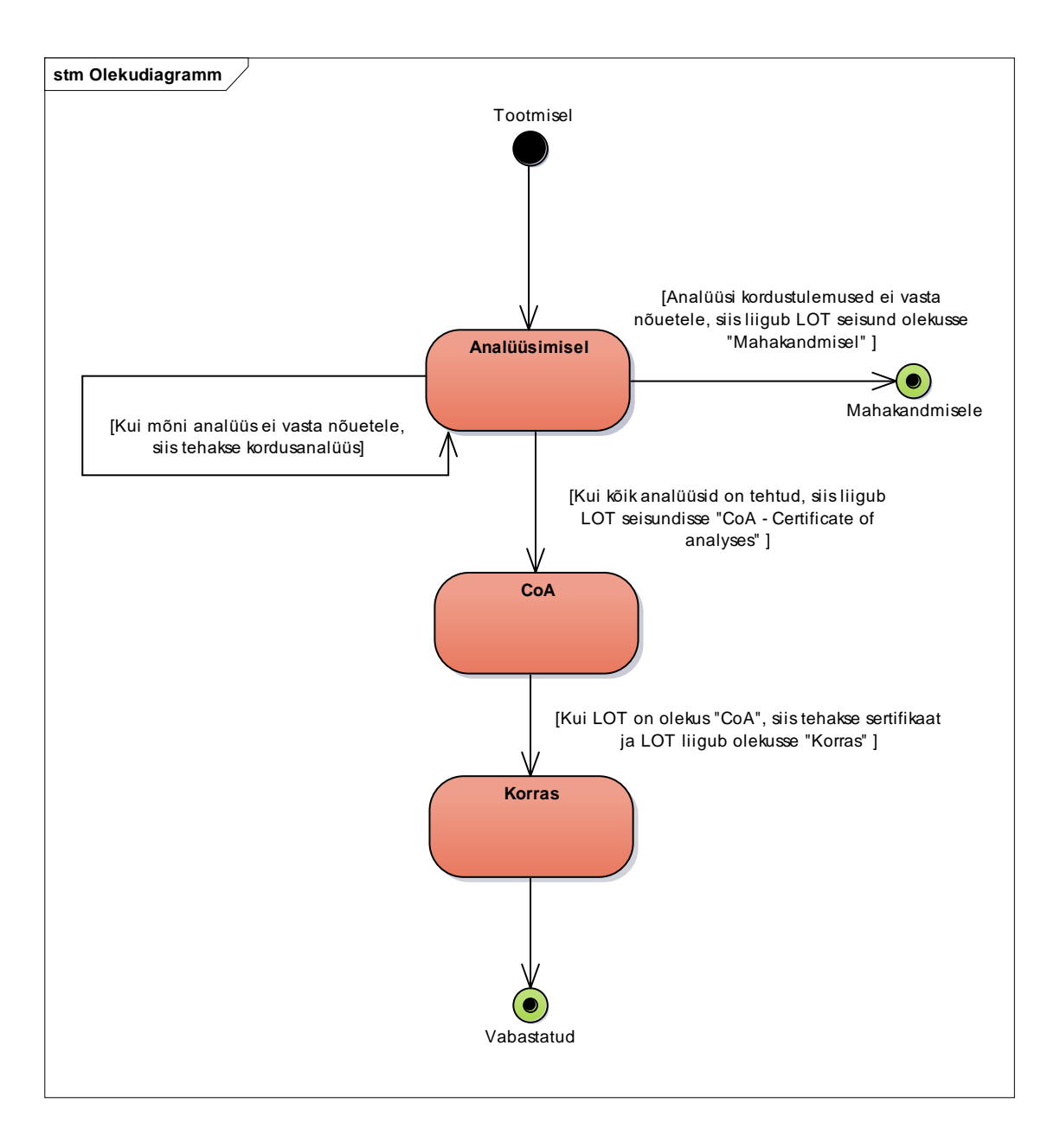

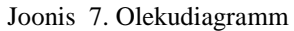

<span id="page-18-1"></span>LOT-i tootmisest kuni välja saatmiseni on LOT-il mitu seisundit. Kui toode on valmis, siis liigub LOT-i seisund olekusse "Analüüsimisel". Kui kõik analüüsid ei vasta kliendi nõuetele, siis tehakse kohe kordusanalüüs. Analüüsi korduva mitte nõuetele vastava tulemuse puhul kantakse LOT maha. Kui kõik analüüsid on korras, siis tuleb tootele teha sertifikaat. Pärast sertifikaadi loomist, on toode kliendile saatmiseks valmis.

### <span id="page-18-0"></span>**2.7 Praeguse protsessi puudused**

Protessi parendamiseks on tähtis välja tuua, millised on praeguse protsessi kitsaskohad, mille parendamisel muutub süsteem efektiivsemaks[12].

1) Analüüsitulemusi saab korraga sisestada ainult üks inimene.

2) Süsteemi kasutajad, kes analüüsitulemusi sisestavad, ei ole isikustatud. Igal töötajal on võimalik ilma tuvastamata tekitada väga suuri kahjusid ja andmeid võltsida.

3) Suur võimalus analüüsitulemused kirjutada valele reale ja esitada valet informatsiooni.

4) Analüüsitulemuste tabel laeb väga kaua lahti.

5) Exceli valemid ei esita iga kord tõest informatsiooni.

6) Kõikidele andmetele ei ole enda veergu, vaid on kirjutatud kommentaaridesse.

7) Analüüsitulemusi tuleb sisestada rohkem kui korra.

8) Välislaborist tulevad tulemused suure viivitusega.

9) Süsteem ei loo ise sertifikaati ega kontrolli automaatselt tulemuste vastavust nõuetele.

### <span id="page-19-0"></span>**2.8 AS IS protsessi ressursid/mõõdikud**

Välja on toodud AS IS protessi ressursid ja mõõdikud:

#### 1) Ajakulu

Keskmiselt kulub laborandil 15 minutit, et süsteemile ligi pääseda, sest süsteem on teiste töötajate poolt hõivatud. Lisaks kulub laborijuhatajal iga sertifikaadi tegemisele 5 minutit aega, millele lisandub analüüsitulemuste kontroll vastavalt kliendi nõuetele.

#### 2) Turvalisus

Süsteem on väga ebaturvaline ja ei ole usaldusväärne. Töötajatel on võimalus sisestada tulemuste andmed kogemata või tahtlikult valesse lahtrisse.

#### 3) Inimtöö hulk

Töötaja peab sertifikaati tehes kirjutama kõik analüüside tulemused uuesti sisse ja visuaalselt üle kontrollima, kas analüüsitulemused vastavad tellija nõuetele.

# <span id="page-20-0"></span>**2.9 SWOT analüüs**

SWOT analüüs on laialt kasutust leidev analüüsimudel. Antud SWOT analüüsis on välja toodud AS IS protsessi tugevused, nõrkused, võimalused ja ohud[13].

<span id="page-20-1"></span>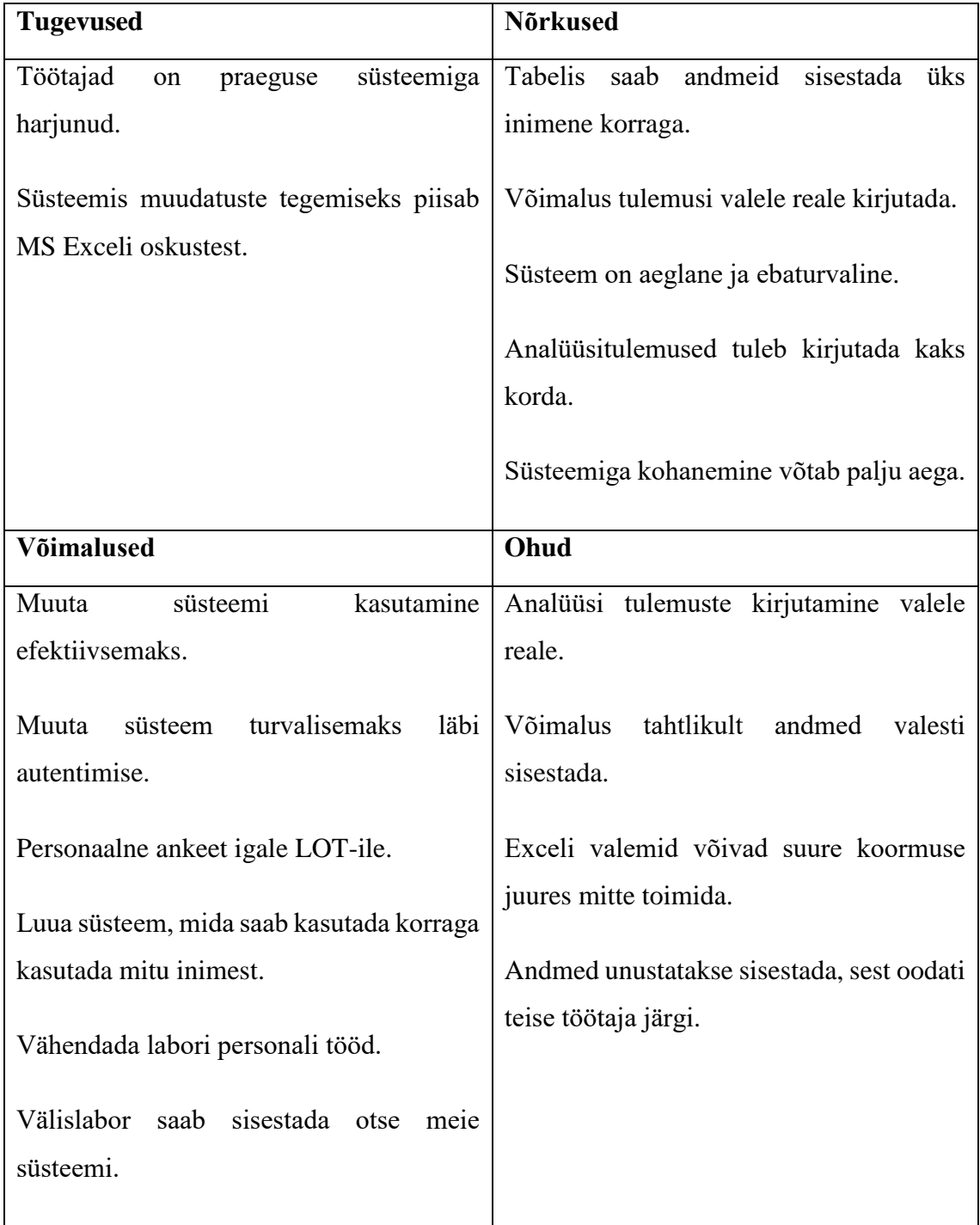

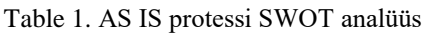

### <span id="page-21-0"></span>**2.10 Turul pakutav lahendus**

Turul pakutakse valmis lahendusi, mis lahendaksid praeguse süsteemi puuduseid. Üheks selliseks süsteemiks on Entu infosüsteem.

Enamik infosüsteeme on mõeldud kindlale ärivaldkonnale ja nende muutmine võib osutuda kulukaks. Entu andmehaldussüsteem on loodud kergesti kohanema erinevate ärivaldkondade andmete koosseisuga. Kergelt on võimalik kirjeldada erinevaid andmeobjekte, nende parameetreid ja omavahelisi seoseid, mida kõike saab hiljem täiendada, uuendada ja muuta. Samuti on süsteemi kasutuselevõtu hõlpsustamiseks loodud eelseadistatud moodulid, mida on võimalik kohandada. Tänu Entu infosüsteemi paindlikkusele on võimalik kogu informatsioon kokku koondada[14].

Antud süsteem hoiab andmeid objektides. Objekti tüüpe on võimalik ise määrata ja neid hiljem täiendada ja muuta. Objekti tüüpi defineerides on võimaldatud määrata tüübi nimetus ja kirjeldus, määrata, kuidas defineeritud tüüpi objekte kuvatakse, milliste teiste objektidega see tüüp on seotud. Samuti saab üks objekt endas hoida ka teisi objekte[14].

Igale objektile on võimalik sisestada parameetrid, mis võivad olla teksti, numbri või kuupäeva tüüpi ning samuti ka viide teisele objektile. Igale parameetrile on võimalus anda nimi ja kirjeldus. Samuti saab määrata, kas parameeter on nähtav avalikus vaates, kas selle järgi on võimalik sorteerida ja otsida, määrata vaikeväärtus ja kas seda parameetrit võib sisestada rohkem kui korra. Lisaks staatilistele andmeväljadele on süsteemis olemas ka dünaamilised andmeväljad, mis sõltuvad teistest objektidest[14].

Entu andmehaldussüsteemis on võimalik kasutajaid autentida läbi suuremate identiteedihoidjate (Google, Facebook, MS Live, Mobiil ID) ning on võimalik seadistada objektipõhised kasutajaõigused. Ehk igal objektil on omanik(ud), kes saavad määrata, kes sellele objektile ligi pääsevad ja seda muuta, täiendada ja kustutada saavad[14].

Antud süsteemi arendatakse pidevalt. Täiendusi ja muudatusi tehakse vastavalt klientide tagasisidele. See muudab antud süsteemi väga jätkusuutlikuks[14].

# <span id="page-22-0"></span>**3 Lahenduse kirjeldus**

### <span id="page-22-1"></span>**3.1 Ärikasutusjuhtude kontekstidiagramm**

Ärisüsteemile tasub teha ärikasutusjuhtude kontekstidiagramm, kuhu on lisatud ka põhitegutsejad ja kogu tegevus ühe suure ärikasutusjuhuna. Viimast saab tõlgendada funktsionaalse eesmärgina, millele saab külge panna ühe või enam kvaliteedieesmärgi[13].

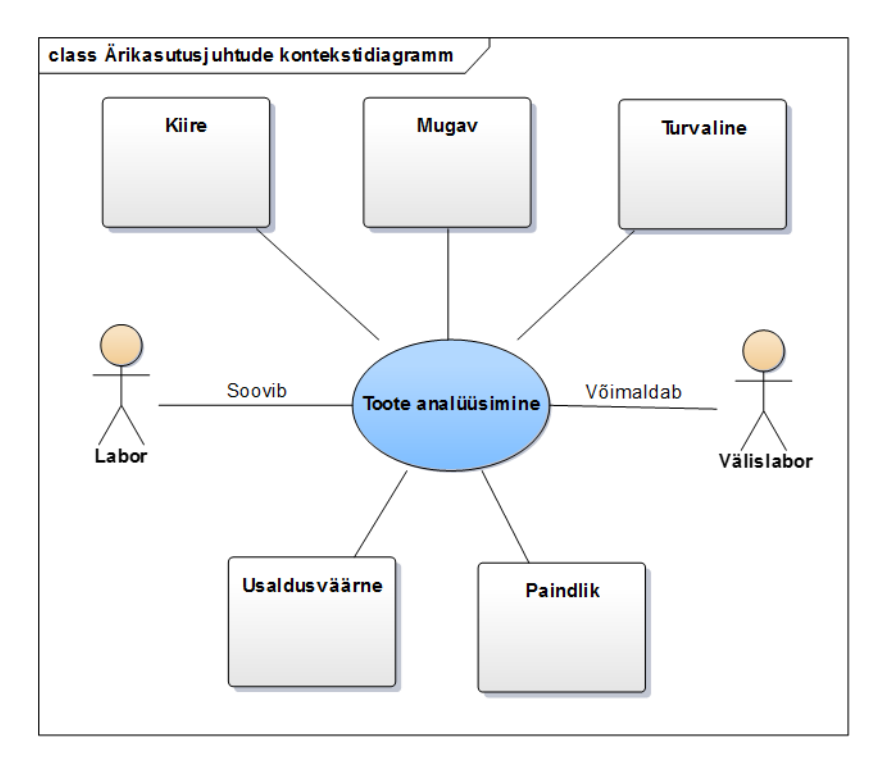

Joonis 8. Ärikasutusjuhtude kontekstidiagramm

<span id="page-22-2"></span>Ärikasutusjuhtude kontekstidiagramm sisaldab kogu vaadeldavat tegevust ühe ärikasutusjuhuna.

Eesmärk "Kiire" tähendab, et süsteem avaneb kiiresti ja analüüside sisestamiseks ei pea ootama. Eesmärgi mõõdikuks on ajakulu.

Eesmärk "Mugav" tähendab, et süsteemis ei pea andmeid topelt sisestama ja andmete sisestamine on tehtud võimalikult mugavaks. Antud eesmärgi mõõdikuks on inimtöö hulk.

Eesmärk "Turvaline" tähendab, et süsteemi kasutamiseks on vaja süsteemi sisenenda. Igale kontole on määratud temale lubatud objektid. Eesmärgi mõõdikuks on turvalisus.

Eesmärk "Usaldusväärne" tähendab, et süsteem esitab alati õiged andmed ja andmete õigsuses ei pea kahtlema. Eesmärgi mõõdikuks on turvalisus.

Eesmärk "Paindlik" tähendab, et süsteemis on võimalik teha muudatusi tulenevalt ettevõtte muudatustele. Süsteem suudab importida MS Exceli tabeleid.

### <span id="page-23-0"></span>**3.2 TO BE protsessi analüüs**

Esitatud on TO BE protsessi (Joonis 13) tegevused tegutsemise järjekorras:

- Proovid jõuavad laborisse
	- o Teostatakse analüüsid
	- o Proovid lähevad spetsiaalsete analüüside tegemiseks välislaborisse
		- Välislaboris teostatakse täiendavad analüüsid
- Analüüsitulemused sisestatakse süsteemi
- Süsteem kontrollib automaatselt, kas tulemused vastavad nõuetele
	- o Mittevastavuse korral teostatakse kordusanalüüs
		- Kui kordusanalüüs ei vasta nõuetele, läheb toode mahakandmisele
- Tekib automaatselt sertifikaat
- Toode saadetakse välja

### <span id="page-23-1"></span>**3.3 TO BE protsessi ressursid/mõõdikud**

Esitatud on TO BE protsessi ressursid ja mõõdikud:

1) Ajakulu

Protsessi ajakuluks on toote analüüsi tulemuste sisestamine süsteemi.

2) Turvalisus

Süsteem on turvaline ja töötajatel on võimalus ennast autentida läbi töö e-maili. Töötajad saavad muuta ainult nendele määratud infosüsteemi objekte ning tabelisse andmete lisamisel või muutmisel töötaja tegevused salvestatakse.

3) Inimtöö hulk

Laborandi tööülesandeks jääb tulemuste esmane sissekandmine.

### <span id="page-24-0"></span>**3.4 Tarkvara kasutusjuhud**

Kasutusjuhud esitatakse kasutusjuhtude diagrammina, mille kasutusjuhtudele luuakse lühiformaadis kirjeldused. Põhikasutusjuhule luuakse laiaformaadiline kirjeldus. Laiaformaadiline kirjeldus aitab protsessi paremini mõista ja näha seost erinevate diagrammide ja mudelite vahel[7].

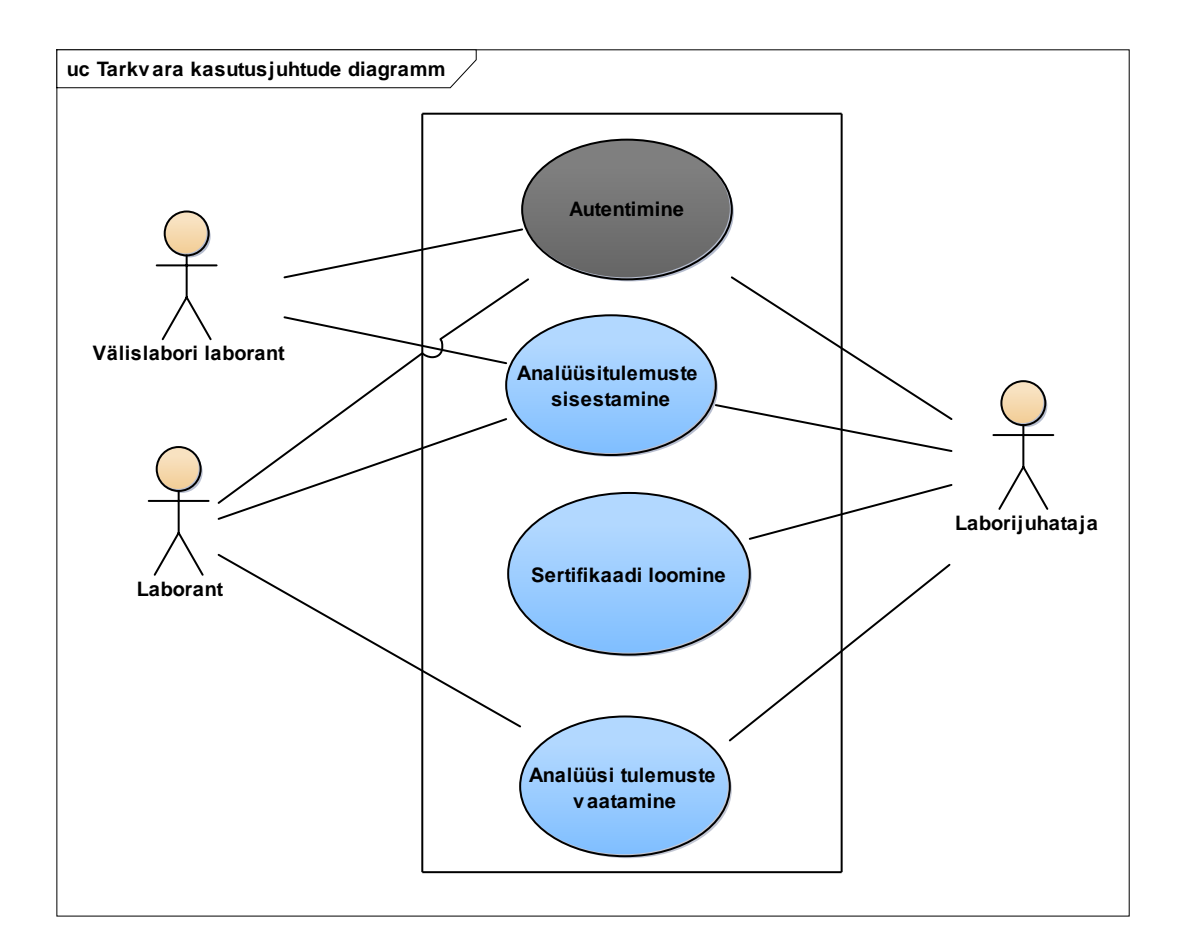

Joonis 9. Kasutusjuhtude diagramm

### <span id="page-24-2"></span><span id="page-24-1"></span>**3.4.1 Kasutusjuhtude lühikirjeldused**

**Kasutusjuht**: Autentimine

**Tegutsejad**: Laborijuhataja, laborant ja välislabori laborant

**Kirjeldus**: Subjekt autendib ennast. Selleks sisestab ta kasutajanime ja parooli. Süsteem autendib subjekti, st kontrollib subjekti väidetavat identiteeti. Kui subjekt on autenditud (isik on tuvastatud ja identiteet kontrollitud), siis lubatakse subjekt süsteemi siseneda, vastasel juhul mitte. Lisaks autoriseeritakse subjekt, andes talle juurdepääsu temale lubatud infosüsteemi objektidele.

### **Kasutusjuht**: Loo sertifikaat

### **Tegutsejad**: Laborijuhataja

**Kirjeldus**: Subjekt loob sertifikaadi. Selleks siseneb ta vastava LOT-i vaatesse ja vajutab nuppu "Loo sertifikaat". Süsteem loob automaatselt sertifikaadi lähtudes kliendi nõuetest ja analüüsitulemustest. Kui toote analüüsi tulemused ei vasta kliendi nõuetele, siis "Loo sertifikaat" nupule vajutada ei saa.

**Kasutusjuht**: Vaata analüüsi tulemusi

**Tegutsejad**: Laborijuhataja ja laborant

**Kirjeldus**: Subjekt vaatab analüüsitulemusi. Selleks siseneb ta vastava toote vaatesse ja vaatab analüüsitulemusi.

### <span id="page-25-0"></span>**3.4.2 Kasutusjuhtude laiformaadis kirjeldused**

### **Kasutusjuht KJ1: Analüüsi tulemuste sisestamine**

**Põhitegelane**: Laborijuhataja, laborant, välislabori laborant

### **Osapooled ja huvid**:

- Laborijuhataja: Soovib vigadeta, kiiret, mugavat, turvalist ja usaldusväärset analüüsitulemuste sisestamist.
- Laborant: Soovib vigadeta, kiiret, mugavat, turvalist ja usaldusväärset analüüsitulemuste sisestamist.
- Välislabori laborant: Soovib vigadeta, kiiret, mugavat, turvalist ja usaldusväärset täiendavate analüüsitulemuste sisestamist.

**Eeltingimused**: Osapool on süsteemi sisse loginud.

**Edu garantiid (järeltingimused)**: Analüüsitulemused on sisestatud.

### **Põhiline edukas stsenaarium (põhivoog):**

1. Subjekt soovib sisestada analüüsitulemused.

- 2. Subjekt sisestab LOT-i otsimiseks LOT numbri või tootmiskuupäeva.
- 3. Süsteem kuvab otsingutulemused tabeli kujul. (Toode, LOT nr, valmistamise kuupäev, seisund, välja saatmise kuupäev, analüüs1, analüüs2, ...).
- 4. Subjekt valib klikates sobiva rea.
- 5. Süsteem avab LOT-i andmete vaate.
- 6. Subjekt sisestab analüüsitulemused.
- 7. Süsteem salvestab automaatselt sisestatud andmed.
- 8. Subjekt sulgeb konkreetse LOT- i vaate.
- 9. Süsteem kinnitab, et kasutaja sisestatud andmed on salvestatud ja suunab kasutaja tagasi algsele lehele.
- 10. Subjekt sulgeb süsteemi.

#### **Laiendused (alternatiivvood):**

3a. Süsteem kuvab tühja tabeli:

- 1. Subjekt kontrollib ja sisestab otsingu andmed uuesti.
- 2. Süsteem teatab veast ning palub otsingusõna uuesti sisestada või valida teine otsinguviis.
- 3. Süsteem otsib ning esitab vastava LOT-i või valmistamise kuupäeva järgi read.
- 4. Subjekt valib klikates sobiva rea.
- 5. Süsteem avab LOT-i andmete vaate.
- 6. Subjekt sisestab analüüsitulemused.
- 7. Süsteem salvestab automaatselt sisestatud andmed.
- 8. Subjekt sulgeb konkreetse LOT- i vaate.
- 9. Süsteem kinnitab, et kasutaja sisestatud andmed on salvestatud.
- 10. Subjekt sulgeb süsteemi.

6a. Subjekt soovib sisestada kordusanalüüsi andmed

- 1. Subjekt vajutab analüüsi lahtril nuppu "Loo lisa lahter".
- 2. Süsteem loob lisalahtri korduva analüüsi sisestamiseks.
- 3. Subjekt sisestab analüüsitulemused.
- 4. Süsteem salvestab automaatselt sisestatud tulemused.
- 5. Subjekt sulgeb konkreetse LOT- i andmete vaate.
- 6. Süsteem kinnitab, et kasutaja sisestatud andmed on salvestatud.
- 7. Subjekt sulgeb süsteemi.

10a. Subjekt soovib sisestada kohe uued analüüsitulemused:

- 1. Sisestab sisestab LOT-i otsimiseks LOT numbri või tootmiskuupäeva.
- 2. Süsteem kuvab vastavad tulemused tabeli kujul. (Toode, LOT nr, valmistamise kuupäev, seisund, välja saatmise kuupäev, analüüs1, analüüs2, ...)
- 3. Subjekt valib klikates sobiva rea.
- 4. Süsteem avab LOT-i andmete vaate.
- 5. Subjekt sisestab analüüstulemused.
- 6. Süsteem salvestab automaatselt sisestatud tulemused.
- 7. Subjekt sulgeb konkreetse LOT- i andmete vaate.
- 8. Süsteem kinnitab, et kasutaja sisestatud andmed on salvestatud ja suunab kasutaja tagasi algsele lehele.

### <span id="page-28-0"></span>**4 Analüüsi arutelu**

### <span id="page-28-1"></span>**4.1 AS IS ja TO BE protsesside võrdlus**

Antud alapeatükis on võrreldud AS IS ja TO BE protsesse. Aluseks on võetud ressursside/mõõdikute võrdlus, kus võrreldakse ajakulu, turvalisest ja inimtöö hulka. Samuti on teostatud simulatsioonide võrdlus, mis näitab protsesside ajalist erinevust.

#### <span id="page-28-2"></span>**4.1.1 Protsessi mõõdikute/ressursside võrdlus**

#### 1) Ajakulu

Hetkeline lahendus nõuab töötajatelt 2 kuni 2.5 tundi päevas, sest praegu ootavad töötajad teiste järgi, et süsteemi kasutada. Lisaks peab laborijuhataja looma manuaalselt sertifikaadid. Uus süsteem hoiaks töötajatel päevas palju aega kokku, sest nad ei pea ootama teiste töötajate järgi ja süsteem loob sertifikaadid automaatselt. Uue protsessi ainukeseks ajakuluks on toote analüüsi tulemuste sisestamine süsteemi.

Võrreldes ajalist kulu töötajate tunnitasuga 6€ ja andmehaldussüsteemi peale kuluvat aega, siis säästaks toidutehnoloogia ettevõte uue lahendusega päevas ühe laborandi pealt 12-15€. Igakuiselt on see summa 260€ kuni 330€. Tehasel on võimalus töötajatele maksta rohkem palka ja tõsta tootmise efektiivsust, sest labor suudab teostada rohkem analüüse.

#### 2) Turvalisus

Praegune süsteem on väga ebaturvaline ja iga inimene võib süsteemis tahtlikult või kogemata vale informatsiooni esitada nii, et tema käike ei salvestada. Lisaks puudub olemasoleval süsteemil autentimine. Uus lahendus on turvaline ja töötajatel on võimalus autentida *Microsoft*-i kasutajaga. Töötajad saavad muuta ainult nendele määratud infosüsteemi objekte ning tabelisse andmete lisamisel või muutmisel töötaja tegevused salvestatakse.

#### 3) Inimtöö hulk

Olemasoleva süsteemi inimtöö hulk on märkimisväärselt suurem, sest töötajad peavad analüüsitulemusi sisestama rohkem kui üks kord. Laborijuhataja peab manuaalselt kõik analüüsitulemused sisestama sertifikaadi vormi ja ise kontrollima, kas analüüside

tulemused vastavad kliendi nõuetele. Uue lahenduse puhul peavad töötajad sisestama analüüsitulemused ainult korra ja sertifikaat luuakse süsteemi poolt automaatselt, siis kui tulemused vastavad kliendi nõuetele.

### <span id="page-29-0"></span>**4.1.2 Simulatsioonide võrldus**

Simulatsiooni põhjaks on AS IS ja TO BE protsessid. Tegevused on välja toodud ühe toote tervest analüüsiprotsessist. Simulatsioonis on arvestatud kolme toote täieliku analüüsimisega, mis on ajaliselt umbes ühe päeva töö.

Protsesside simulatsioonide suurim erinevus on ajakulu. AS IS (Joonis 10) võimaldab analüüsida kolm toodet 9 tundi ja 45 minutiga, kuid TO BE (Joonis 11) võimaldab samal hulgal tooteid analüüsida 7 tunni ja 30 minutiga. Laboritöötajad analüüsivad keskmiselt 3 toodet päevas, kuid hetkel on nad sunnitud tegema ületunde või jätma kolmanda toote analüüsid järgmise päeva peale. Kui võrrelda seda tulemust 22 tööpäeva jooksul, siis oleks ühe kuu võit kuni 55 tundi. Seega hoiab TO BE protsess oluliselt aega kokku ja võimaldab tooted kiiremini välja saata kui AS IS.

TO BE protsessi (Joonis 13) eelisteks on võimalus tegutseda mitme kasutajaga korraga, automaatne nõuetekontroll ja sertifikaat. AS IS protsessi (Joonis 12) puhul peab töötaja manuaalselt kontrollima, kas analüüsi tulemus vastab kliendi nõuetele ja tulemused sertifikaati uuesti kirjutama. Lisaks peab kasutaja tihti ootama teiste kasutajate järgi, kes hetkel analüüsitulemusi sisestavad.

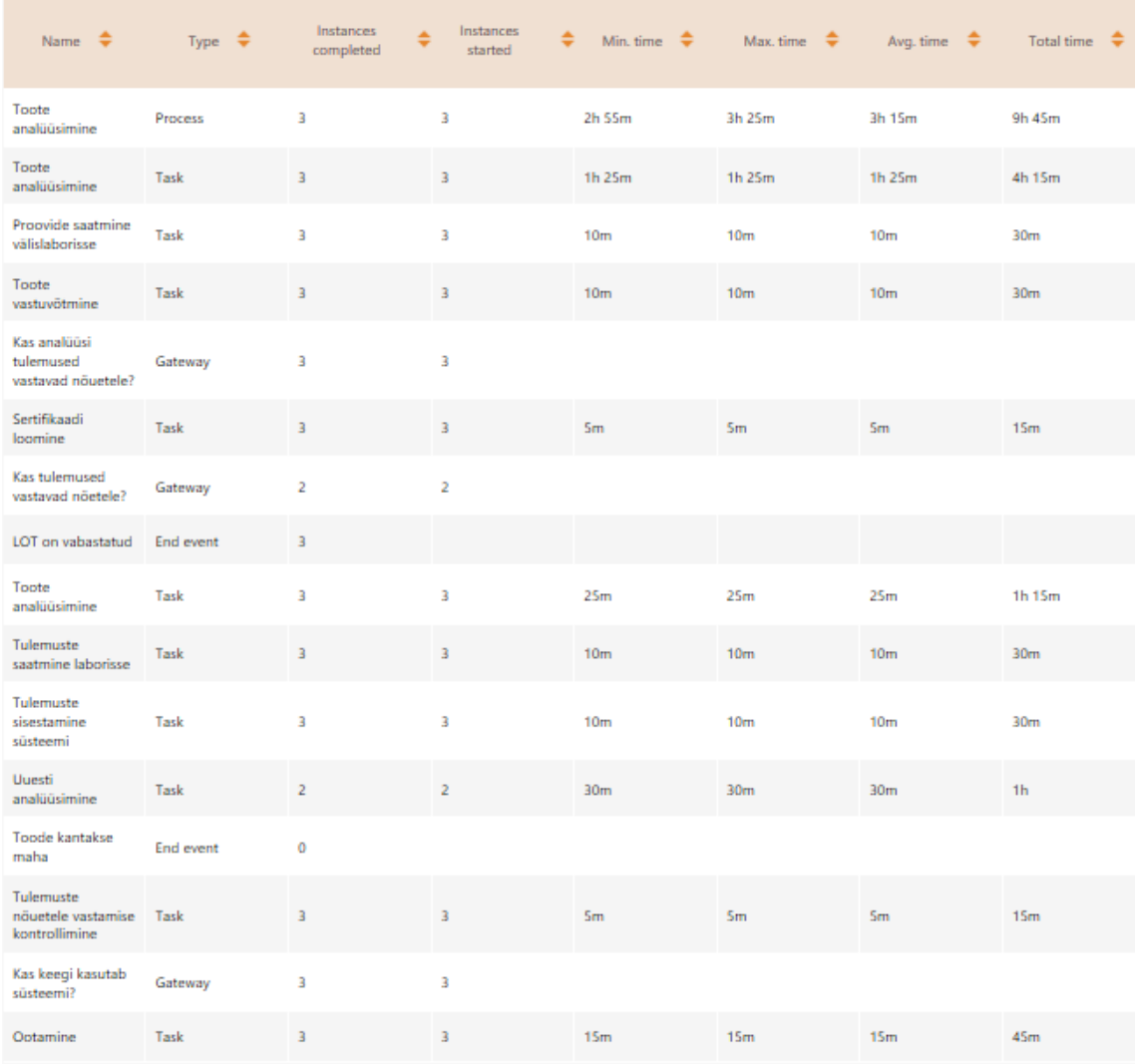

<span id="page-30-0"></span>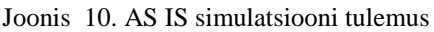

|                                                 | Name $\triangleq$ Type $\triangleq$ | Instances<br>۸<br>completed | Instances<br>started |                  | Min. time $\stackrel{\bullet}{\bullet}$ Max. time $\stackrel{\bullet}{\bullet}$ Avg. time $\stackrel{\bullet}{\bullet}$ Total time $\stackrel{\bullet}{\bullet}$ |                 |        |
|-------------------------------------------------|-------------------------------------|-----------------------------|----------------------|------------------|----------------------------------------------------------------------------------------------------|-----------------|--------|
| Toote<br>analüüsimine                           | Process                             | з                           | з                    | 2h 20m           | 2h 50m                                                                                                    | 2h 30m          | 7h 30m |
| LOT on vabastatud End event                     |                                     | з                           |                      |                  |                                                                                                    |                 |        |
| Kas analüüsi<br>tulemused<br>vastavad nõuetele? | Gateway                             | з                           | з                    |                  |                                                                                                    |                 |        |
| Toode kantakse<br>maha                          | End event                           | ٥                           |                      |                  |                                                                                                    |                 |        |
| Toote<br>analüüsimine                           | Task                                | з                           | з                    | 1h 25m           | 1h 25m                                                                                                    | 1h 25m          | 4h 15m |
| Toote<br>vastuvõtmine                           | Task                                | з                           | з                    | 10 <sub>m</sub>  | 10 <sub>m</sub>                                                                                                    | 10 <sub>m</sub> | 30m    |
| Proovi saatmine<br>välislaborisse               | Task                                | 3                           | 3                    | 10 <sub>rm</sub> | 10 <sub>m</sub>                                                                                                    | 10 <sub>m</sub> | 30m    |
| Kas tulemused<br>vastavad nõetele?              | Gateway                             | 1                           | 1                    |                  |                                                                                                    |                 |        |
| Toote<br>analüüsimine                           | Task                                | 3                           | з                    | 25m              | 25m                                                                                                    | 25m             | 1h 15m |
| Sertifikaadi<br>loomine                         | Task                                | 3                           | 3                    | 0                | $\mathbf 0$                                                                                                    | 0               | 0      |
| Uuesti<br>analüüsimine                          | Task                                | 1                           | 1                    | 30m              | 30 <sub>m</sub>                                                                                                    | 30m             | 30m    |
| Tulemuste<br>sisestamine<br>süsteemi            | Task                                | з                           | з                    | 10 <sub>m</sub>  | 10 <sub>m</sub>                                                                                                    | 10 <sub>m</sub> | 30m    |
| Andmete nõuetele<br>vastamise<br>kontrollimine  | Task                                | з                           | з                    | 0                | Ð                                                                                                    | 0               | 0      |

Joonis 11. TO BE simulatsiooni tulemus

### <span id="page-31-1"></span><span id="page-31-0"></span>**4.2 Sobilik tarkvara**

Entu on potentsiaalne süsteem, mille peale sarnase süsteemiga labor üle minna võiks. Entu süsteemi on võimalik andmeid importida Excelist[14].

Entu andmehaldussüsteem on loodud kergesti kohanema erinevate ärivaldkondade andmete koosseisuga. Lihtsasti on võimalik kirjeldada erinevaid andmeobjekte, nende parameetreid ja omavahelisi seoseid, mida kõike saab hiljem täiendada, uuendada ja muuta. Samuti on süsteemile ülemineku hõlpsustamiseks loodud eelseadistatud moodulid, mida on võimalik kohandada Salutaguse Pärmitehase vajaduste järgi. Tänu Entu infosüsteemi paindlikkusele on võimalik kogu informatsioon kokku koondada ja ei ole vajadust andmeid rohkem kui korra sisestada[14].

Antud süsteem hoiab andmeid objektides. Objekti tüüpe on võimalik ise määrata ja neid hiljem täiendada ja muuta. Objekti tüüpi defineerides on võimaldatud määrata tüübi nimetus, kirjeldus, kuidas defineeritud tüüpi objekte kuvatakse ja milliste teiste

objektidega see tüüp on seotud. Igale objektile on võimalik sisestada parameetrid, mis võivad olla teksti, numbri või kuupäeva tüüpi ning samuti ka viide teisele objektile. Igale parameetrile on loodud võimalus anda nimi ja kirjeldus. Samuti saab määrata, kas parameeter on nähtav avalikus vaates, kas selle järgi on võimalik sorteerida ja otsida, määrata vaikeväärtus ja, kas seda parameetrit võib sisestada rohkem kui korra. Lisaks staatilistele andmeväljadele on süsteemis olemas ka dünaamilised andmeväljad, mis sõltub teistest objektidest. Selline lahendus muudaks labori andmehalduse palju mugavamaks ja lihtsamaks[14].

Salutaguse Pärmitehase töötajatel on Microsofti kontod, millega on võimalik ennast Entu andmehaldussüsteemis autentida ning on võimalik seadistada objektipõhised kasutajaõigused. Ehk igal objektil on omanikud, kes saavad määrata, kes sellele objektile ligi pääsevad ja seda muuta, täiendada ja kustutada saavad [14].

Entu andmehaldussüsteemi arendatakse pidevalt. Täiendusi ja muudatusi tehakse vastavalt klientide tagasisidemest. See muudab antud süsteemi väga jätkusuutlikuks[14].

### <span id="page-32-0"></span>**4.3 Tulemus**

Töö eesmärgiks oli analüüsida Salutaguse Pärmitehase labori toote analüüsi tulemuste sisestamist, kaardistada probleemid eksisteerivas lahenduses, modelleerida uus lahendus ja leida olemasolev tarkvara, mis vastaks uue lahenduse analüüsile.

Teises peatükis anti ülevaade hetkelisest protsessist, protsessi kitsaskohtadest ja turul olemasoleva potentsiaalse tarkvara kohta, mida sobiks tulevikus antud protsessi puhul kasutada. Kolmandas peatükis esitati parendatud protessi analüüs ja neljanda peatüki alguses võrreldi ressursside/mõõdikute ja simulatsiooni põhjal AS IS ja TO BE protessi.

Töö tulemusena on välja pakutud parendatud protsess ja olemasolev tarkvara, mis vastab TO BE protsessi analüüsile. Uus protsess muudaks töökorralduse efektiivsemaks, turvalisemaks ja vähendaks oluliselt ühe toote analüüsi peale kuluvat aega. Töötajad suudaksid teha rohkem analüüse, mille tulemusel väheneks toote tarneaeg kliendile.

Aja kokkuhoid ja efektiivsus tuleneb automaatsest nõuete kontrollist ja sertifikaadi loomisest. Lisaks hoiab palju aega kokku võimalus mitmel töötajal korraga süsteemi kasutada. Turvalisuse tagab uue tarkvara puhul töötaja autentimine, mis enne täielikult puudus.

# <span id="page-34-0"></span>**Kokkuvõte**

Käesolevas töös analüüsis autor AS Salutaguse Pärmitehase hetkel kasutusel olevat toodete analüüsi sisestamise protessi. Lõputöö eesmärkideks olid:

- Analüüsida Salutaguse Pärmitehase kasutusel olevat labori analüüsi tulemuste sisestamise süsteemi
- Kaardistada probleemid eksisteerivas lahenduses
- Viia läbi simulatsioon AS IS ja TO BE mudelitega ja neid tulemusi võrrelda
- Modelleerida uus lahendus
- Leida olemasolev tarkvara, mis vastaks uutele nõuetele

Töö käigus selgus, et AS Salutaguse Pärmitehase praegune toote analüüsi tulemuste sisestamise süsteem on väga algeline. Suuremad probleemid olid tööjõu ebaefektiivne kasutamine, protsessi ajakulukus ja ebaturvalisus.

Töö tulemusena on välja pakutud parendatud protsess ja olemasolev tarkvara, mis vastab TO BE protsessi analüüsile. Uue tarkvara kasutuselevõtt vähendaks toote analüüsi tulemuste sisestamisele kuluvat aega ja inimtöö hulka ning suurendaks protsessi ja töötajate efektiivsust. Lisaks on uue lahenduse puhul tagatud andmete turvalisus.

Töö eesmärgid saavutati. Modelleeriti uus lahendus ja leiti AS Salutaguse Pärmitehase vajadustele vastav tarkvara, mis vastab teostatud analüüsile ja katab kõik hetkelise protsessi puudused.

### <span id="page-35-0"></span>**Kasutatud kirjandus**

[1] J.Becker, M.Kugeler, M.Rosemann. (2011). Process Management: A Guide for the Design of Business Processes, 2nd edition, Berlin, Springer.

[2] Business Process Model and Notation. [WWW] http://www.bpmn.org (05.05.2017)

[3] Protsessianalüüsi käsiraamat. [WWW] https://www.mkm.ee/sites/default/files/protsessianaluusi\_kasiraamat.pdf (09.05.2017)

[4] Kruchten, P. (2004). The Rational Unified Process: An Introduction, 3rd ed. Addison-Wesley Professional.

[5] Johannesson, P. An Ontology for e-Business: Introduction to e<sup>3</sup>-Value. Stockholm University and Royal institute of Technology, 2006.

[6] Enterprise Architecture: Creating Value by Informed Governance. (2009). / M. Op't Land, E. Proper, M. Waage, J. Cloo, C. Steghuis. Springer. (18.05.2017)

[7] Süsteemianalüüs, harjutustunni materjalid (17.05.2017)

[8] Raplamaa ettevõtete e-kataloog. Salutaguse Pärmitehas, AS [WWW] <http://www.rek.ee/est/ettevote.php?id=75> (15.04.2017)

[9] Delfi ärileht. Salutaguse Pärmitehas lõikab kasu tänu Soomest naasvatele ehitajatele. [WWW] http://arileht.delfi.ee/news/uudised/salutaguse-parmitehas-loikab-kasu-tanusoomest-naasvatele-ehitajatele?id=67738507 (15.04.2017)

[10] AS Salutaguse Pärmitehase labori tööjuhend (25.04.2017)

[11] Andmebaasid I. [WWW] http://maurus.ttu.ee/359 (08.05.2017)

[12] Äriprotsesside modelleerimine, harjutustunni materjalid (10.05.2017)

[13] Osita, I. C., Justina, N. (2014). Organization's Stability and Productivity: The Role of SWOT Analysis an Acronym for Strength, Weakness, Opportunities and Threat - *International Journal of Innovative and Applied Research*, 9, 23-32.

[14] ENTU Koduleht. [WWW] https://www.entu.ee (05.05.2017)

# <span id="page-36-0"></span>**Lisa 1 – AS IS ja TO BE mudelid**

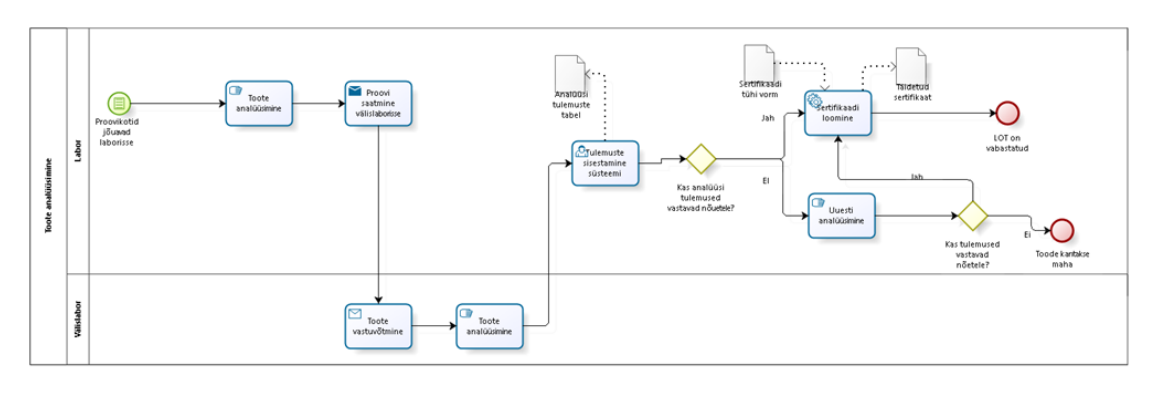

bizagi

Joonis 12. AS IS voodiagramm

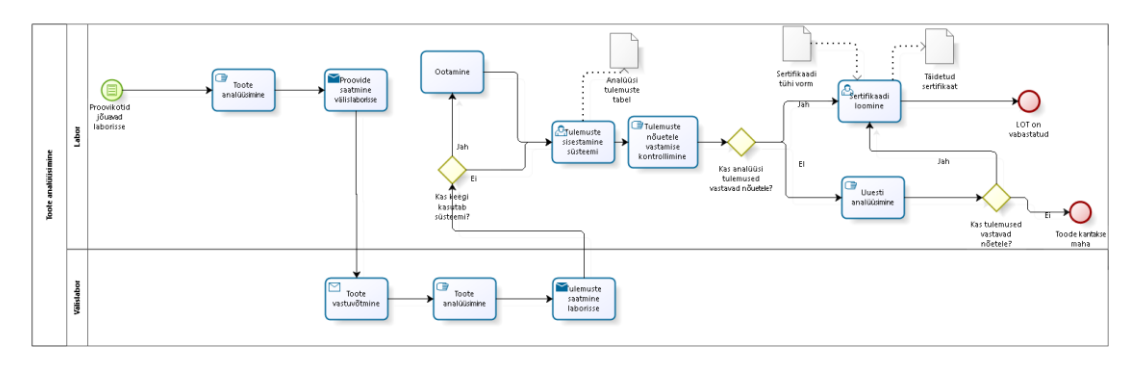

 $bias$ 

Joonis 13. TO BE voodiagramm